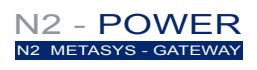

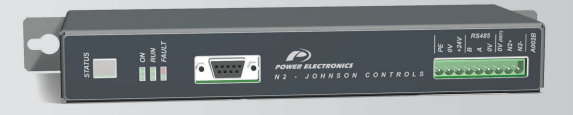

# N2 Metasys gateway Communication Network

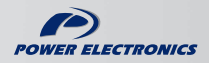

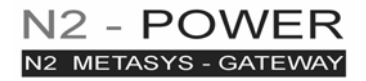

# Modbus – N2 Metasys gateway Communication Network

**Edition: March 2008**  GBC03BI Rev. B

**2** 

# **SAFETY SYMBOLS**

Always follow safety instructions to prevent accidents and potential hazards from occurring.

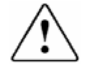

This symbol means improper operation may results in serious personal injury or death.

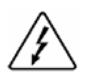

Identifies shock hazards under certain conditions. Particular attention should be given because dangerous voltage may be present. Maintenance operation should be done by qualified personnel.

#### **Edition of March 2008**

This publication could present technical imprecision or misprints. The information here included will be periodically modified and updated, and all those modifications will be incorporated in later editions.

To consult the most updated information of this product you might access through our website [www.power-electronics.com](http://www.power-electronics.com/) where the latest version of this manual can be downloaded.

#### **Revisions**

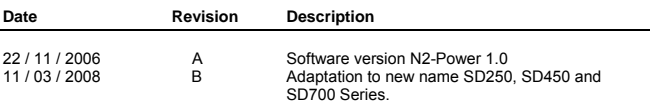

**4** 

# **INDEX**

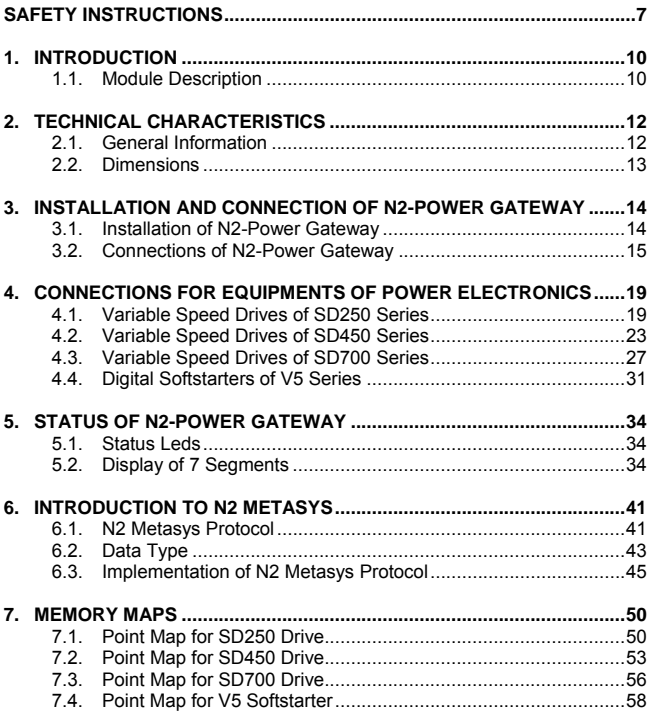

# **SAFETY INSTRUCTIONS**

# **IMPORTANT!**

- Safety instructions showed in this manual are useful to teach user how to use the product in a correct and safety way with the purpose of preventing possible personal injuries or property damages.
- Safety messages included here are classified as it follows:

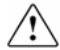

# **WARNING**

**Do not remove the cover while the power is applied or the unit is in operation.** 

Otherwise, electric shock could occur.

#### **Do not run the inverter with the front cover removed.**

Otherwise, you may get an electric shock due to the high voltage terminals or exposure of charged capacitors.

**Do not remove the cover except for periodic inspections or wiring, even if the input power is not applied.** 

Otherwise, you may access the charged circuits and get an electric shock.

**Wiring and periodic inspections should be performed at least 10 minutes after disconnecting the input power and after checking the DC Link voltage is discharged with a meter (below 30VDC).**  Otherwise, you may get an electric shock.

**Operate the switches with dry hands.** 

Otherwise, you may get an electric shock.

#### **Do not use cables with damaged insulation.**  Otherwise, you may get an electric shock.

#### **Do not subject the cables to the abrasions, excessive stress, heavy loads or pinching.**

Otherwise, you may get an electric shock.

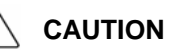

**Do not allow lint, paper, wood chips, dust, metallic chips or other foreign matter into the gateway.** 

Otherwise, fire or accident could occur.

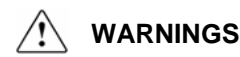

#### **RECEPTION**

- Material of Power Electronics is carefully tested and perfectly packed before leaving the factory.
- In the even of transport damage, please ensure that you notify the transport agency and POWER ELECTRONICS: 902 40 20 70 (International +34 96 136 65 57) or your nearest agent, within 24hrs from receipt of the goods.

#### **UNPACKING**

- Make sure received merchandise corresponds with delivery note. models and serial numbers.
- **Each gateway is supplied with a technical manual.**

#### **SAFETY**

- Before operating the equipment, read this manual thoroughly to gain and understanding of the unit. If any doubt exists then please contact POWER ELECTRONICS, (902 40 20 70 / +34 96 136 65 57) or your nearest agent.
- Wear safety glasses when operating the equipment with power applied and the front cover is removed.
- Install the inverter according to the instructions within this manual.
- **Ensure that the mounting orientation is correct.**
- Do not drop the gateway or subject it to impact.
- The N2-Power gateways contain static sensitive printed circuits boards. Use static safety procedures when handling these boards.

#### **CONNECTION PRECAUTIONS**

 To ensure correct operation of the equipment it is recommended to use a SCREENED CABLE for the control wiring.

#### **TRIAL RUN**

- Follow the steps described in this manual.
- Always apply voltage and current signals to each terminal that are within levels indicated within this manual. Otherwise, damage to the gateway may result.

# **1. INTRODUCTION**

# **1.1.Module Description**

The N2-Power gateway allows integrating the variable speed drives of SD250, SD450 and SD700 Series, and the digital softstarters of V5 Series to N2 networks of Johnson Controls.

Variable speed drives SD250, SD450 and SD700, and digital softstarters V5 include Modbus-RTU communication protocol as standard. The N2-Power gateway is a module that "translates" N2 protocol to Modbus-RTU protocol and allows connecting drives of SD250, SD450 and SD700 Series, and softstarters of V5 Series directly to a N2 network.

The useful design will allow you to know the operating status of the gateway all the time.

The information of this manual is about installation and configuration of the N2-Power gateway. If you want to get specific information of a concrete drive or softstarter, consult its getting start manual.

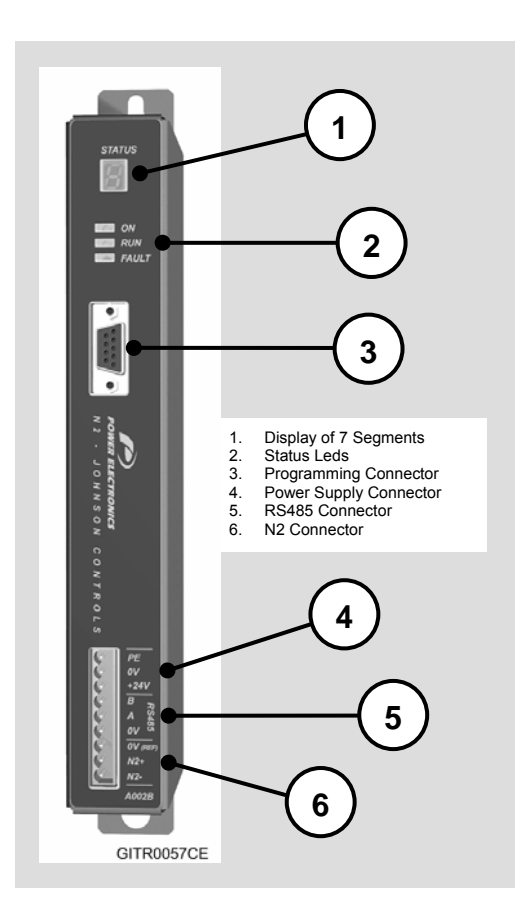

# **2. TECHNICAL CHARACTERISTICS**

# **2.1.General Information**

## **2.1.1. Mechanical Characteristics**

Dimensions (height x width x depth) 281 x35 x 87.5, metal. Protection Degree IP20.

### **2.1.2. Interfaces**

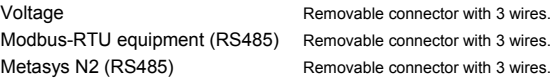

## **2.1.3. Power Supply**

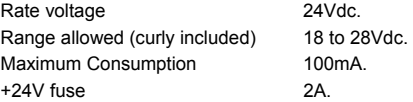

### **2.1.4. Electrical Insulation**

Metasys N2 / RS485 connection 400 Vrms.

### **2.1.5. Local Indications**

**Led ON (Green):** Operative Voltage. **Led RUN (Green):** Bus N2 Communication. **Led FAULT (Red):** Bus N2 Fault. **Display of 7 segments:** Status of N2-Power Gateway.

## **2.1.6. Motor Controllers Supported**

Variable speed drives SD250, SD450 and SD700 Series of Power Electronics.

Digital softstarters V5 Series of Power Electronics.

# **2.2.Dimensions**

In the attached figure you can observe the external dimensions of the N2-Power gateway.

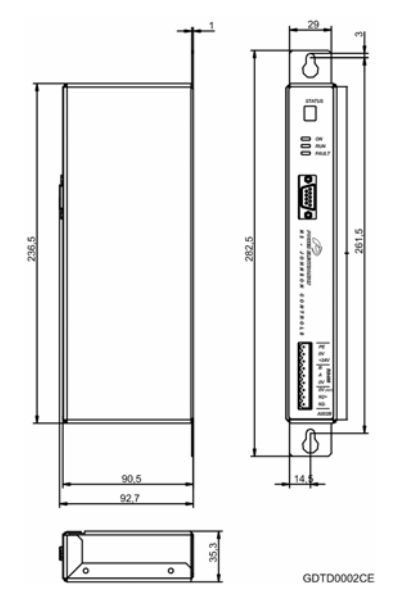

*Figure 2.1 Dimensions of N2-Power. Modbus – N2 Metasys gateway* 

# **3. INSTALLATION AND CONNECTION OF N2-POWER GATEWAY**

# **3.1. Installation of N2-Power Gateway**

The N2-Power gateway of Power Electronics is a module to connect variable speed drives SD250, SD450 and SD700, and softstarters V5 of Power Electronics directly to a N2 network of Johnson Controls. It is necessary to use one gateway for each equipment that is connected to the network.

**Note:** Connect N2-Power gateway to N2 bus with the other devices off-line. Gateway installation does not involve that the inverter and/or the power is configured or connected in a correct way respectively. Make sure the peripheral installation is well done to guarantee a correct operation of the system.

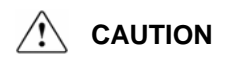

#### **Motor controllers of Power Electronics operate with a high electric energy.**

Make sure the power supply has been disconnected and wait for at least 10 minutes to guarantee that DC Link voltage is discharged, before installing the interface module of N2 Metasys. Otherwise, you may get personal injuries or an accident could occur.

## **3.1.1. Considerations on the Installation**

It is recommended to apply power supply to the gateway from 24V external power supply. You can also apply power supply through the internal power supply of the equipment itself where the gateway is connected (if an internal power supply is available).

The gateway must be installed near the motor controller. It can be installed at 3 meters of motor controller as maximum, if it is required.

The connection gateway – drive/softstarter is RS485 point to point. N2 bus is RS485 multi-point. The gateway is connected to the bus in a daisy-chain way avoiding stubs (cable piece connected from the device to the bus). Bus lines are identified as N2+ (high signal), N2- (low signal) and REF (0V). Master device is located in one extreme of the bus.

For the RS485 connection is recommended to use shield type twisted-pare cable with a section of 0.75mm² (18 AWG). The termination resistor is not included in the gateway and it is necessary to put it externally if the gateway is the last device into the network. It can be connected 31 gateways to one bus segment (without repeaters).

Shield must keep continuity along all the line and must be connected to the ground in one extreme only.

Communication cables must be connected as far as possible from power cables. In case of communication cables cross them, they must do it perpendicularly.

# **3.2.Connections of N2-Power Gateway**

### **3.2.1. Description of Terminals and Leds**

In the N2-Power gateway there are different connectors to install it and connect it to variable speed drives of SD250, SD450 and SD700 Series, and digital softstarters of V5 Series, being equipments of Power Electronics all of them.

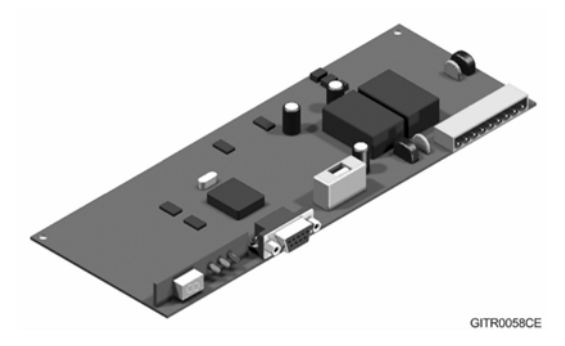

*Figure 3.1 Location of connectors of the N2-Power interface* 

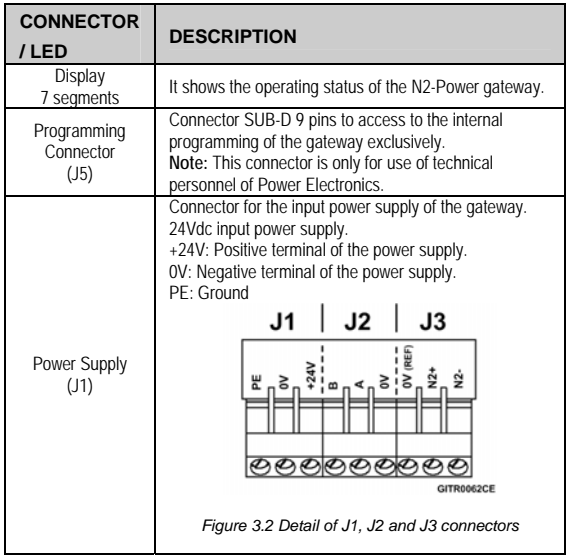

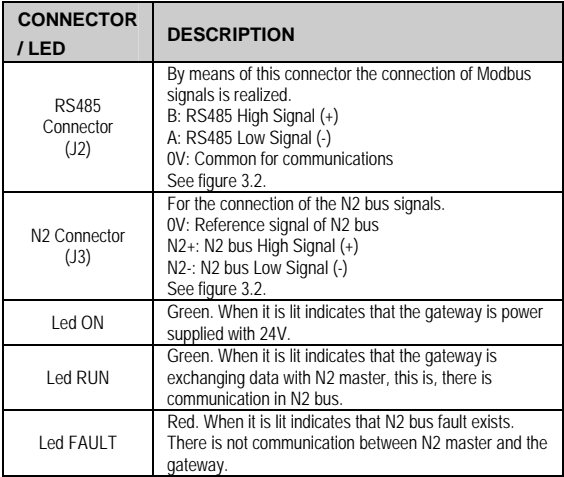

In the following figure you can observe these terminals and leds.

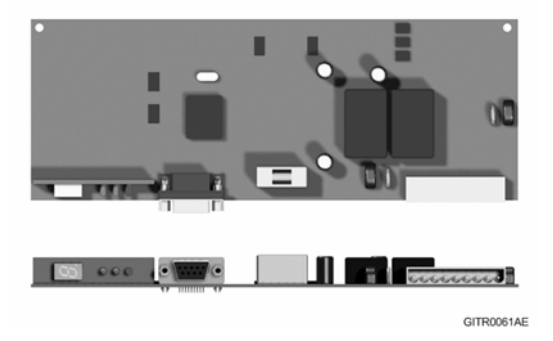

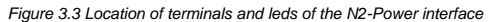

### **3.2.2. Connection Drawing of N2-Power Gateway**

The following figure shows the connections of the gateway by means of the different connectors that are included on it. These connections are, on the one hand, the power supply of the gateway, and on the other hand, the specific connections of the communications. The gateway is connected to the N2 bus through J3 connector, and is connected to the equipment that is going to be integrated to the N2 Metasys network by means of J2 connector (Modbus).

If additionally more information about N2 bus is required, refer to [www.johnsoncontrols.com](http://www.johnsoncontrols.com/).

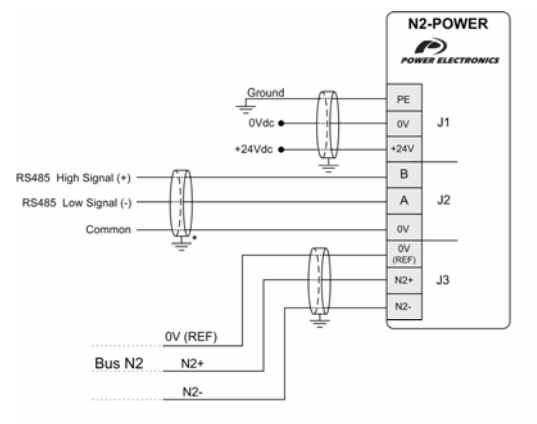

\* The connection of the shield could be realized on the gateway terminals or on the opposite extreme of the cable, depending on the installation conditions.

GDTR0006AI

*Figure 3.4 Connections of N2-Power gateway*

# **4. CONNECTIONS FOR EQUIPMENTS OF POWER ELECTRONICS**

# **4.1.Variable Speed Drives of SD250 Series**

## **4.1.1. Connection Drawing for SD250**

Use S+ terminal to connect RS485 high signal and S- to connect RS485 low signal.

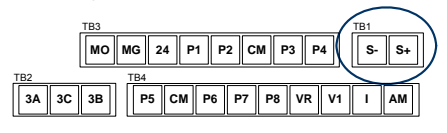

**SD25DTC0005AE**

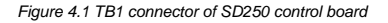

#### RS485 communication data:

- Bus method, Multi drop Link System. Transmission form:
- Applicable drives: SD250.
- Maximum 31 Connectable drives:
- Below 1.200m maximum (within 700m recommended). Transmission distance:
- Cable recommended: 0.75mm² (18AWG), Shield type twisted-pare.
- Installation: S+ and S- terminals of TB1 connector on control board.
- Power supply: Insulated power supply from the drive power supply.

#### Connection drawing:

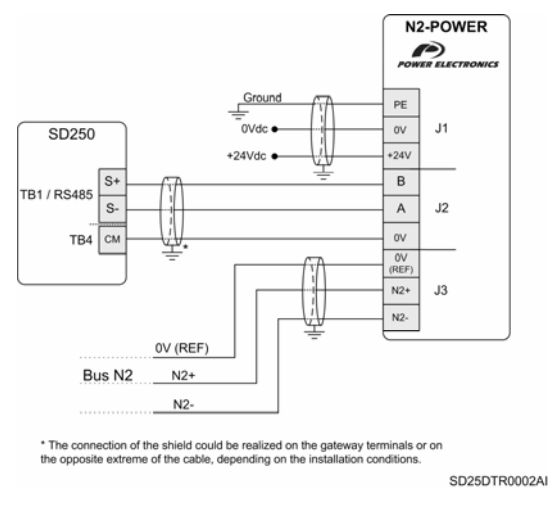

*Figure 4.2 Connection of SD250 – N2-Power gateway* 

**Note:** The figure above shows the connections between SD250 and the gateway powered with an external power supply. The gateway can also be powered with the internal power supply included in SD250 as standard (TB3 connector – Terminals '24' for 24V signal and 'CM' for 0V signal).

### **4.1.2. Setting of Serial Communication Parameters for SD250**

The N2-Power gateway manages the resources of the drive in the same way than other user. For this, it is necessary to configure the drive properly for the gateway can communicate with it.

Once connected the gateway, set the following parameters referred to serial communication of the drive as the following table shows (consult SD250 manual for programming details and parameters setting).

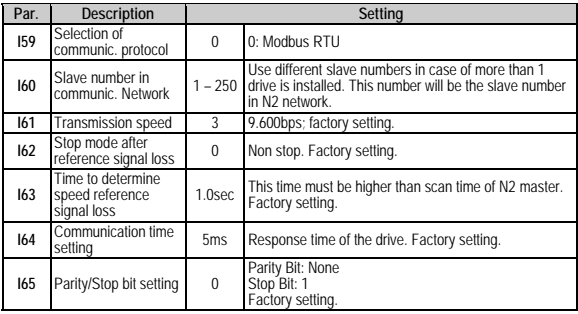

Additionally, to control the drive through N2 bus, and according to the application type, it can be necessary to set other parameters:

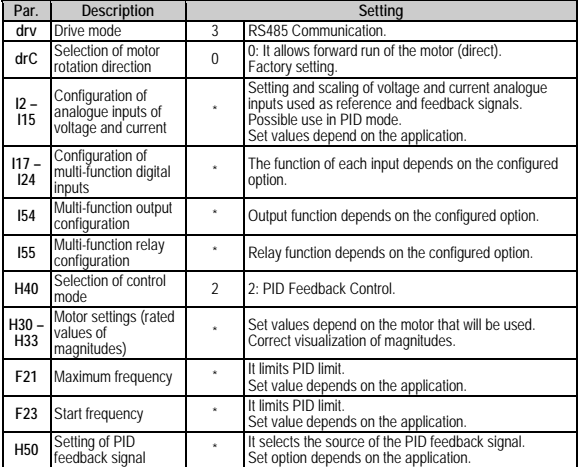

# **4.2.Variable Speed Drives of SD450 Series**

## **4.2.1. Connection Drawing for SD450**

Use C+ terminal to connect RS485 high signal and C- to connect RS485 low signal.

Common signal will be connected to the CM terminal. All of these terminals are located in the connector of the figure.

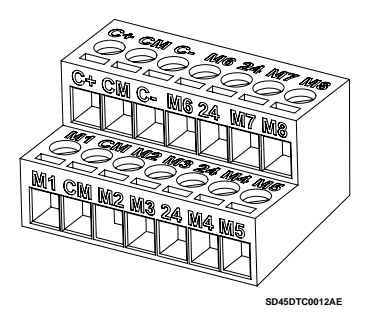

*Figure 4.3 TER2 connector of SD450 control board* 

#### RS485 communication data:

- Transmission form: Bus method, Multi drop Link System.
- Applicable drives: SD450.
- Connectable drives: Maximum 31.
- Transmission distance: Below 1200m maximum (within 700m recommended).
- Cable recommended: 0.75mm² (18AWG), Shield type twisted-pare.
- Installation: C+, C- and CM terminals.
- Power supply: Insulated power supply from the drive power supply.

#### Connection drawing:

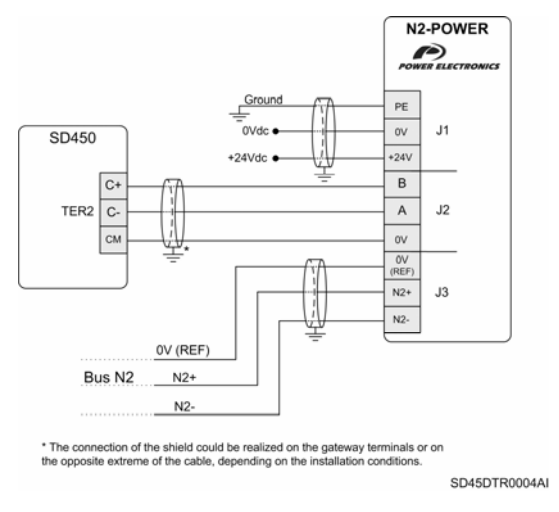

*Figure 4.4 Connection of SD450 – N2-Power gateway* 

**Note:** The figure above shows the connections between SD450 and the gateway powered with an external power supply. The gateway can also be powered with the internal power supply included in SD450 as standard (TER2 connector – Terminals '24' for 24V signal and 'CM' for 0V signal).

### **4.2.2. Setting of Serial Communication Parameters for SD450**

The N2-Power gateway manages the resources of the drive in the same way than other user. For this, it is necessary to configure the drive properly for the gateway can communicate with it.

Once connected the gateway, set the following parameters referred to serial communication of the drive as the following table shows (consult SD450 manual for programming details and parameters setting).

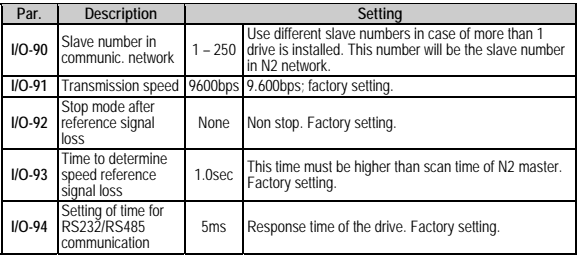

Additionally, to control the drive through N2 bus, and according to the application type, it can be necessary to set other parameters:

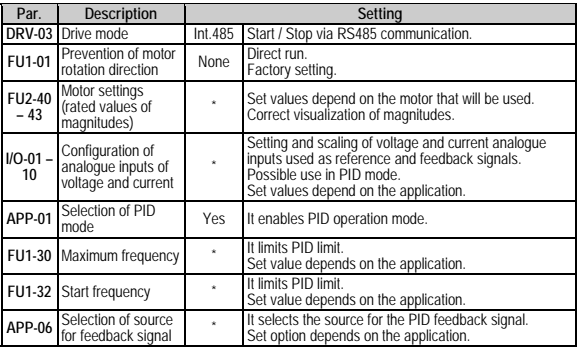

# **4.3.Variable Speed Drives of SD700 Series**

## **4.3.1. Connection Drawing for SD700**

Use terminal '22' to connect high signal and '21' to connect low signal of RS485 communication. These terminals are located in X1 connector of SD700. Common signal (0V) for serial communication is connected to terminal '23'.

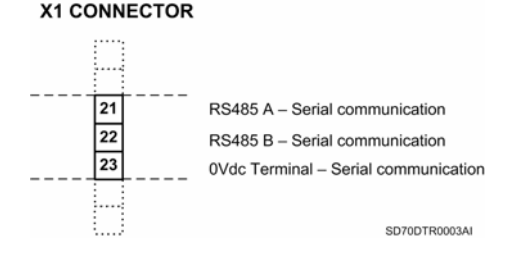

*Figure 4.5 X1 connector. Terminals for RS485 communication of SD700* 

#### RS485 communication data:

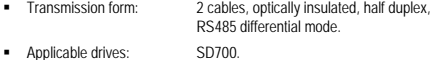

- Connectable drives: Maximum 240.
- Transmission distance: 1000m (Maximum cable length).
- Cable recommended: 0.75mm² (18AWG), Shield type twisted-pare.
- Installation: Terminals 21 (-), 22 (+) and 23 (0V).

#### Connection drawing:

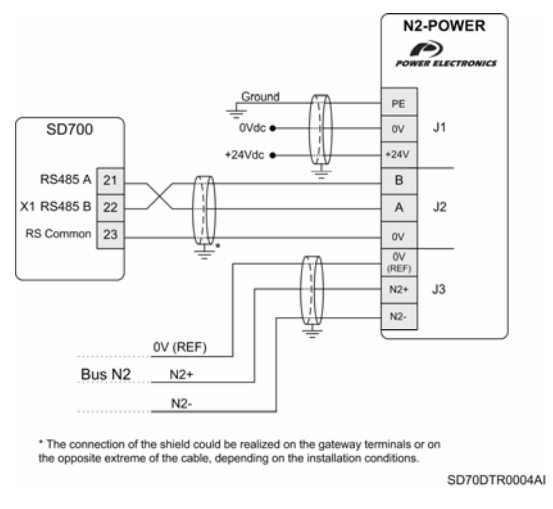

*Figure 4.6 Connection of SD700 – N2-Power gateway* 

**Note:** The figure above shows the connections between SD700 and the gateway powered with an external power supply. The gateway can also be powered with the internal power supply included in SD700 as standard (X1 connector – Terminals '20' for 24V signal and '19' for 0V signal).

### **4.3.2. Setting of Serial Communication Parameters for SD700**

The N2-Power gateway manages the resources of the drive in the same way than other user. For this, it is necessary to configure the drive properly for the gateway can communicate with it.

Once connected the gateway, set the following parameters referred to serial communication of the drive as the following table shows (consult SD700 manual for programming details and parameters setting).

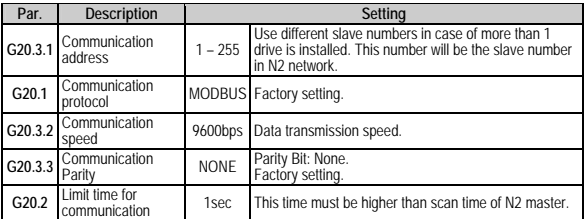

Additionally, to control the drive through N2 bus, and according to the application type, it can be necessary to set other parameters:

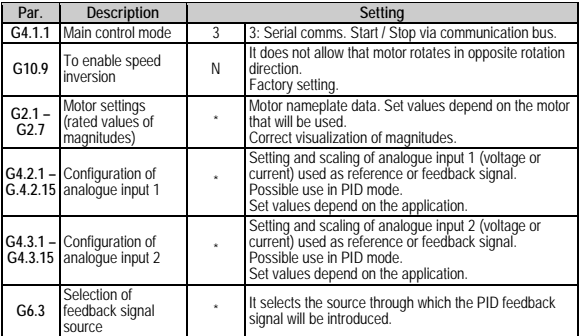

# **4.4.Digital Softstarters of V5 Series**

## **4.4.1. Connection Drawing for V5**

Use terminal '27' to connect high signal and terminal '26' to connect low signal of RS485 communication. These terminals are located on the bottom of the control board. Common signal for serial communication is connected to terminal '28'.

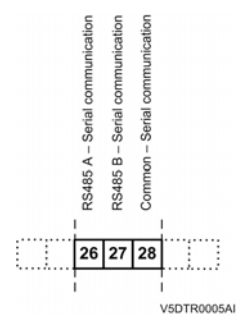

*Figure 4.7 Terminals for RS485 communication of V5* 

#### RS485 communication data:

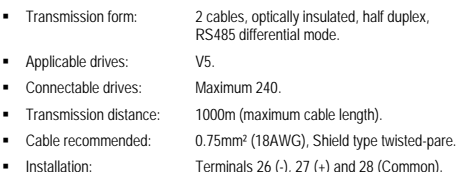

#### Connection drawing:

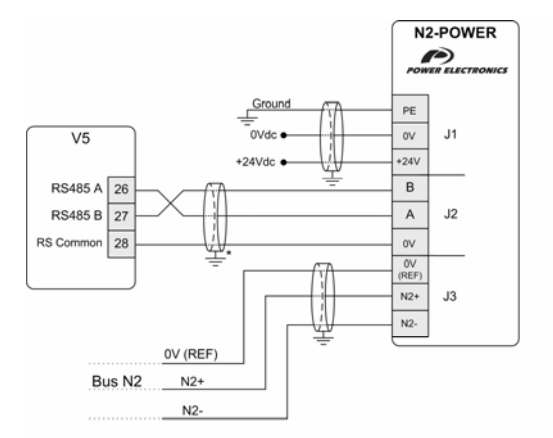

\* The connection of the shield could be realized on the gateway terminals or on the opposite extreme of the cable, depending on the installation conditions.

V5DTR0006AI

*Figure 4.8 Connection of V5 – N2-Power gateway* 

## **4.4.2. Setting of Serial Communication Parameters for V5**

The N2-Power gateway manages the resources of the drive in the same way than other user. For this, it is necessary to configure the softstarter properly for the gateway can communicate with it.

Once connected the gateway, set the following parameters referred to serial communication of the softstarter as the following table shows (consult V5 manual for programming details and parameters setting).

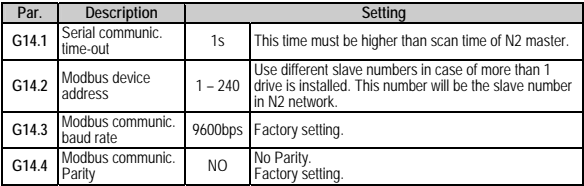

Additionally, to control the drive through N2 bus, and according to the application type, it can be necessary to set other parameters:

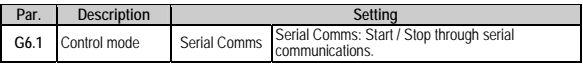

# **5. STATUS OF N2-POWER GATEWAY**

# **5.1.Status Leds**

As it has been mentioned before in this manual, the gateway includes three leds that supply general information about the status of the gateway and communications.

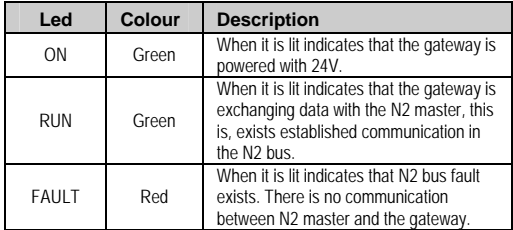

# **5.2.Display of 7 Segments**

As well as status leds, The N2-Power gateway includes a red-colour display of 7 segments for indicating the present status of the gateway. This display is located next to the status leds.

Display status indicates general status of the gateway by means of a combination of static and dynamic codes.

#### **Parameters of Changing Horizontal Bars**

The gateway is trying to establish communication with the equipment (drive or softstarter). Once the gateway connected to the equipment and after applying voltage, the gateway can take up to 1 minute approximately to establish the first communication, depending on the modbus equipment address. This is due to the address sweping realized by the gateway (one by one) until matching the set address in the equipment.

To achieving the establishment of the communication between the gateway and the equipment is necessary to connect and energize them correctly, as well as setting correctly the parameters referred to slave address, transmission speed and parity in the equipment.

Once the communication is established, if this one is lost, the gateway will always try to communicate to the modbus address of the equipment that was stored (address that has been found when gateway was powered). If the modbus address of the equipment is modified, it is necessary to restart the gateway by cycling power. In this way, when gateway starting again, it will realize a new address sweping until finding the new address set in the equipment.

#### **Parameters of Rotary Bars**

There is communication established between the gateway and the equipment. Additionally, there is no fault in the equipment.

#### **Sequence "d" "X" "X" "X"**

The display will show the node number (address) of the gateway every 15 seconds. The range of the addresses goes from 1 to 250.

#### **Sequence "F" "X" "X"**

It indicates that there is communication between the gateway and the equipment, and the last one is in a fault status.

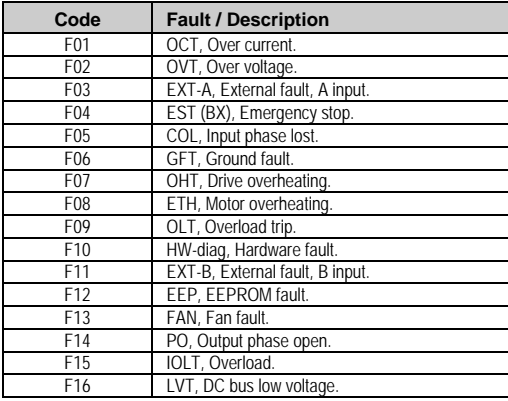

Fault codes for SD250

**Note:** To obtain more detailed information about faults of this drive, its possible causes and solutions, see *'Getting Started Manual'* of SD250.

#### Fault codes for SD450

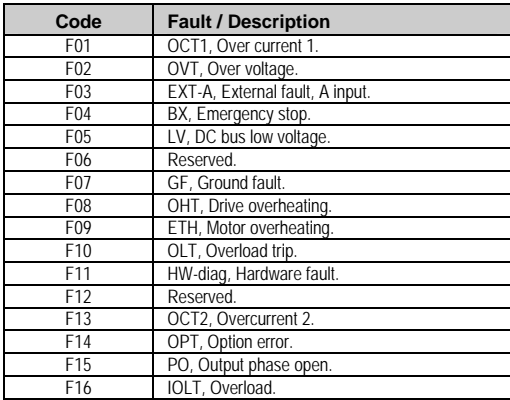

**Note:** To obtain more detailed information about faults of this drive, its possible causes and solutions, see *'Getting Started Manual'* of SD450.

#### Fault codes for SD700

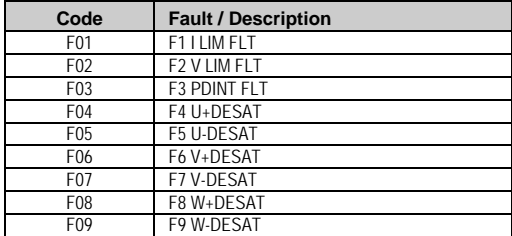

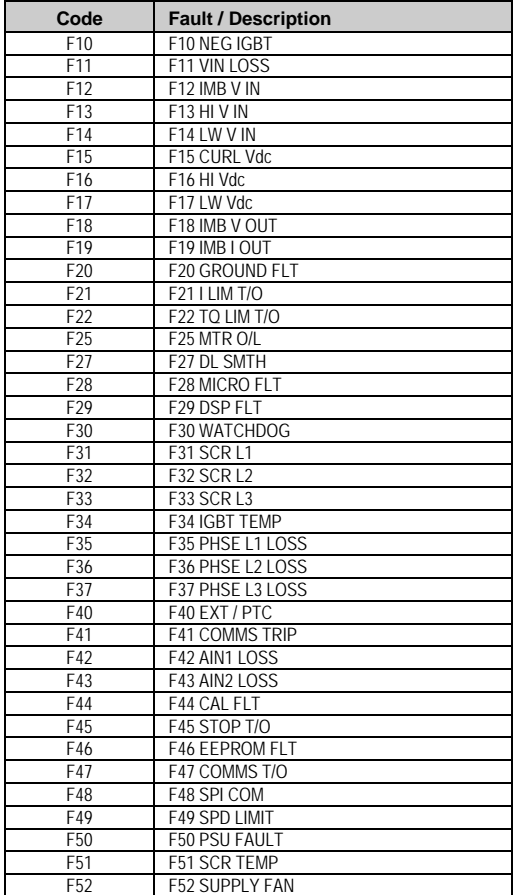

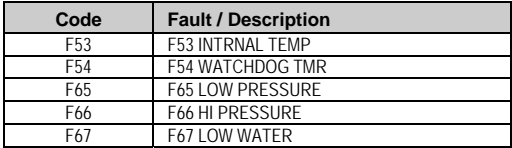

**Note:** To obtain more detailed information about faults of this drive, its possible causes and solutions, see *'Getting Started Manual'* of SD700.

#### Fault codes for V5

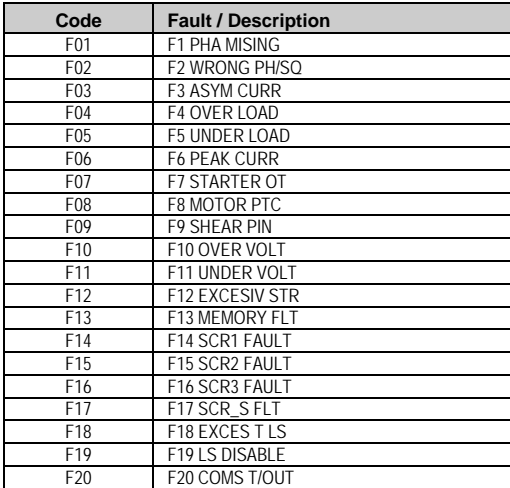

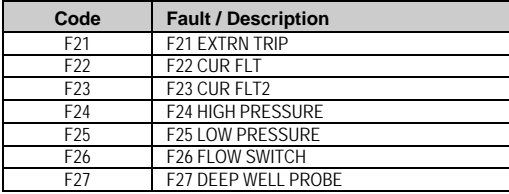

**Note:** To obtain more detailed information about faults of this softstarter, its possible causes and solutions, see *'Getting Started Manual'* of V5.

#### **Intermittent Decimal Point**

Decimal point must be always blinking three times per second. If it does not blink, or blinks once every 2 seconds, contact with technical assistance of Power Electronics.

# **6. INTRODUCTION TO N2 METASYS**

# **6.1.N2 Metasys Protocol**

N2 protocol consists of communication specifications in the Metasys automation system of Johnson Controls. This protocol describes the format and the structure of a N2 network.

- The network is bus type with RS485 physical interface.
- A couple of wires is used for the differential signal, and other wire for common signal and reference signal.
- The control network is master-slave type, this is, each device is identified by its address.
- Serial communication is half-duplex with a transmission speed of 9600bps, 8 data bits, 1 start bit and 1 stop bit with no parity.

In N2 protocol, each hardware device connected to the N2 bus is called *'Virtual Object'*. The model of this Virtual Object (and it is considered by master like this) consists of a group of tidy and classified registers according to the data that are contained into them. There are 7 different data types: Analogue Inputs, Binary Inputs, Analogue Outputs, Binary Outputs, Real Internal Parameters, Integer Internal Parameters and Byte Internal Parameters.

Each data type has different register structure. These registers contain information about configuration, control and status of data. Up to 256 registers of each of different data types can be in each Virtual Object.

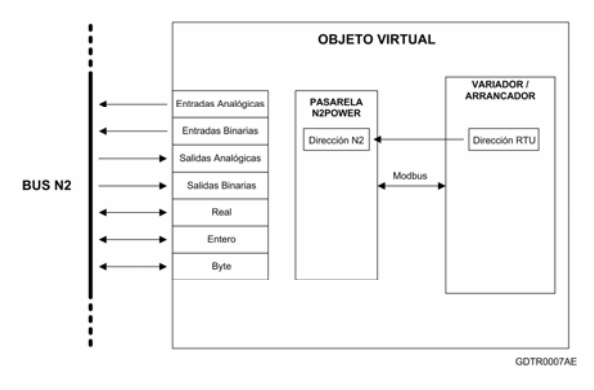

*Figure 6.1 Communication drawing with N2 protocol* 

Physical device can be configured, monitorized and controlled by means of master readings or writings in these data registers through N2 bus.

here are two ways through which master device is communicated T command, it only responds when changes are produced in its data with the slaves. The first one is by means of a direct command of reading or writing in registers of data type, and the second one through polling mechanism in which, when slave receiving the polling from the previous polling command received.

In case of N2-Power, Virtual Object consists of equipment (drive or softstarter) plus gateway. Gateway address in N2 bus is the same than modbus address of the equipment.

# **6.2.Data Types**

## **6.2.1. Analogue Inputs**

The analogue inputs are real values that are inputs to the N2 master. Limits of high level, low level and differential value for the process of warnings and alarms can be configured. Functions of COS (Change of State), alarms and warnings can be enabled or disabled. They are used to monitorize the equipment.

## **6.2.2. Analogue Outputs**

The analogue outputs are real values that are outputs of the N2 master. They are used to configure the equipment. The values of the analogue inputs are modified by means of 'override' commands.

### **6.2.3. Binary Inputs**

The binary inputs are boolean values that are inputs to the N2 master. Alarm statuses for an input value can be defined. They are used to monitorize the status of the equipment and the status of the digital inputs and outputs (relays) of the equipment.

## **6.2.4. Binary Inputs**

The binary inputs are boolean values that act as outputs of N2 master. They are used to control the equipment. The values of the binary outputs are modified by means of 'override' commands.

### **6.2.5. Internal Parameters**

The internal parameters can be real values ADF, integer values ADI or bytes ADB. The N2-Power gateway has not data of this type.

## **6.2.6. Change of State (COS)**

When data type get in or out of warning or alarm status, and COS is enabled on it, the slave device will inform master of this change of state at the next polling.

### **6.2.7. On-Line / Off-Line**

The N2 master has a table with the device type, address and status of all of the slaves connected to the bus. A slave device can be online or off-line. At the beginning, master supposes that all of the slaves are. The master tries to communicate with the off-line slaves, by sending an identifying command. If the response is correct, the master changes the slave status from off-line to on-line in its table.

If a gateway takes more than 200ms for responding, the master will repeat the question up to three times. If there is not still response, an off-line status will be assigned to this slave device.

### **6.2.8. Override**

Override command is used to send a value to a data type (replacing the previous data that data type had). This sent value becomes the actual value until is released by means of a release override command.

## **6.2.9. NPT**

Network Point Type.

## **6.2.10. NPA**

Network Point Address.

# **6.3. Implementation of N2 Protocol**

#### **Analogue Inputs**

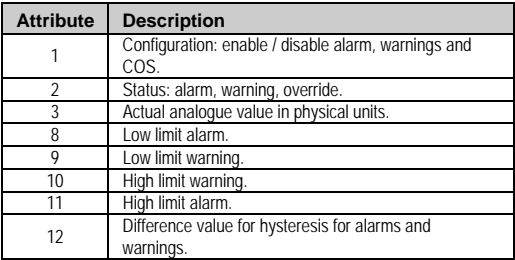

#### **Binary Inputs**

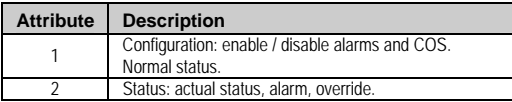

#### **Analogue Outputs**

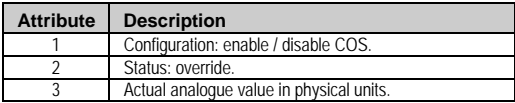

#### **Binary Outputs**

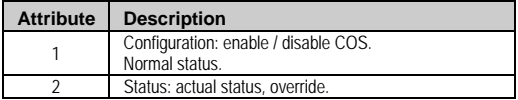

#### **Commands**

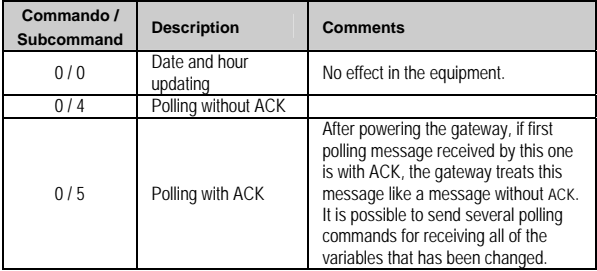

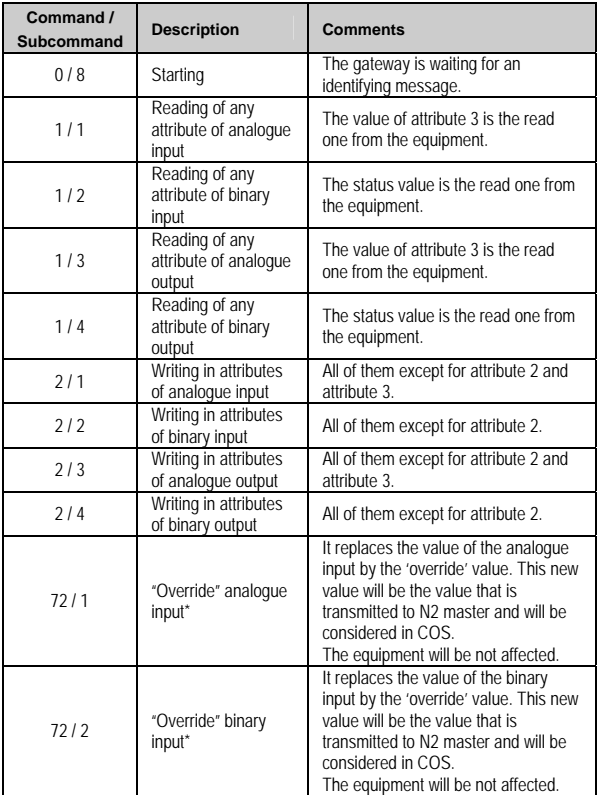

<sup>\*</sup> There is no time-out in override command.

| Command /<br><b>Subcommand</b> | <b>Description</b>                    | <b>Comments</b>                                                                                                    |
|--------------------------------|---------------------------------------|----------------------------------------------------------------------------------------------------|
| 72/3                           | "Override" analogue<br>output*        | It replaces the value of the analogue<br>output by the 'override' value. This<br>new value will be copied in the<br>corresponding register of the<br>equipment.<br>The gateway will continue to read this<br>value of the equipment and this one<br>will be transmitted to N2 master. It will<br>be considered in COS.** |
| 72/4                           | "Override" binary<br>output*          | It replaces the value of the binary<br>output by the 'override' value. This<br>new value will be copied in the<br>corresponding register of the<br>equipment.<br>The gateway will continue to read this<br>value of the equipment and this one<br>will be transmitted to N2 master. It will<br>be considered in COS.**   |
| 73/1                           | "Override release"<br>analogue input  | It returns to the analogue input the<br>value that was contained by this<br>input, before executing the first<br>'override' command. Next, the value<br>supplied by the equipment will be<br>used again.                                                                                                    |
| 73/2                           | "Override release"<br>binary input    | It returns to the binary input the value<br>that was contained by this input,<br>before executing the first 'override'<br>command. Next, the value supplied<br>by the equipment will be used again.                                                                                                    |
| 73/3                           | "Override release"<br>analoque output | It returns to the analogue output the<br>value that was contained by this<br>output, before executing the first<br>'override' command. Next, the value<br>supplied by the equipment will be<br>used again.                                                                                                    |

<sup>\*</sup> There is no time-out in override command.

<sup>\*\*</sup> The value written in the equipment is non-floating and will remain on it even if the equipment is power cycled.

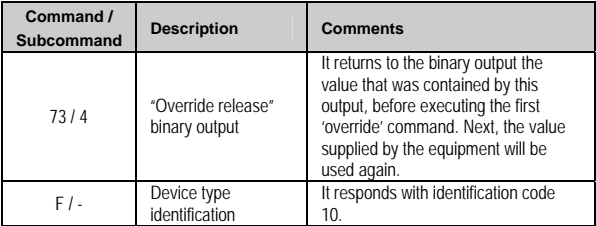

#### **Error Codes**

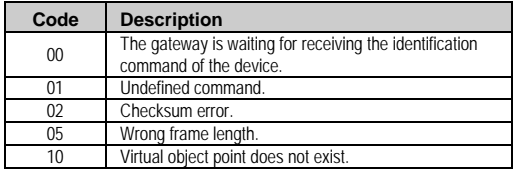

# **7. MEMORY MAPS**

# **7.1.Point Map for SD250 Drive**

#### **Analogue Outputs**

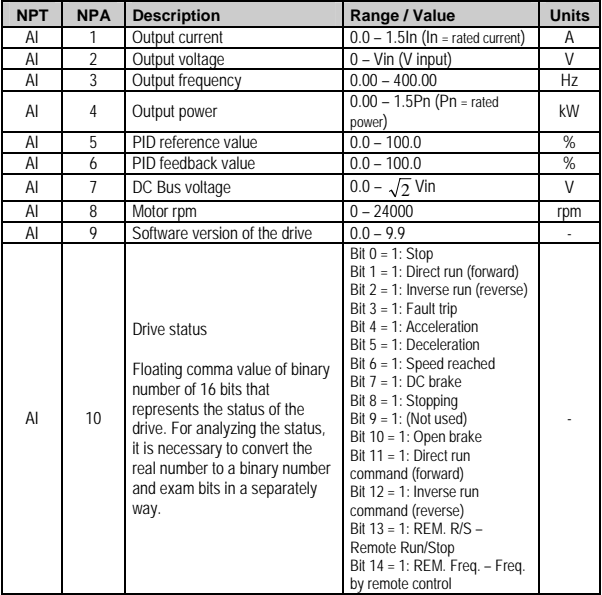

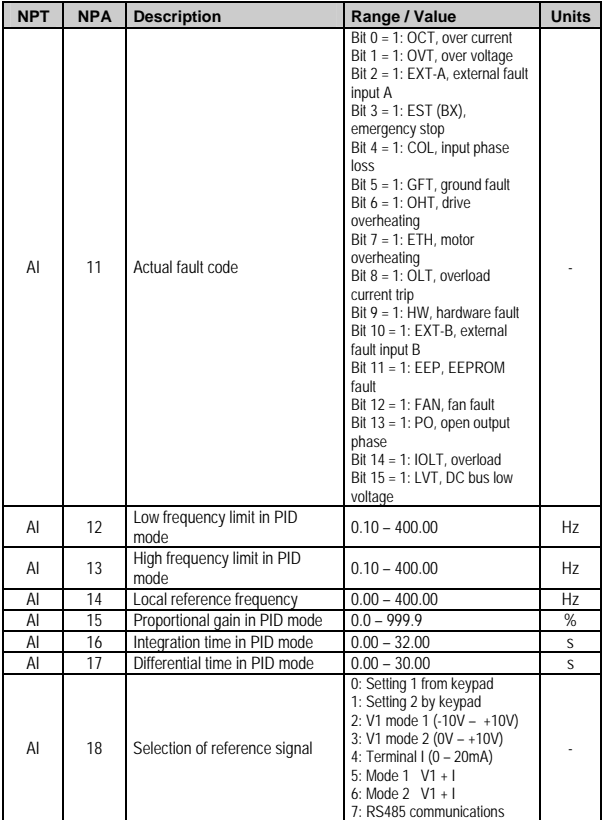

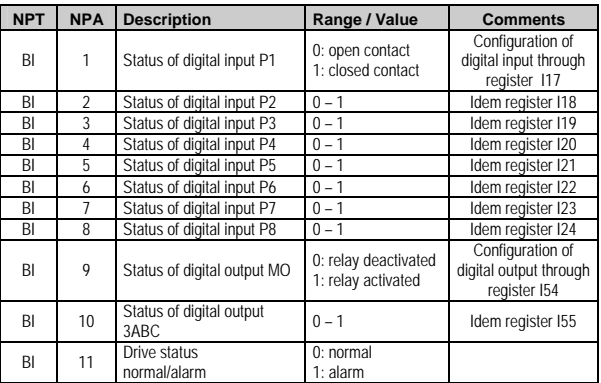

#### **Digital Inputs (Binary Inputs)**

#### **Analogue Outputs**

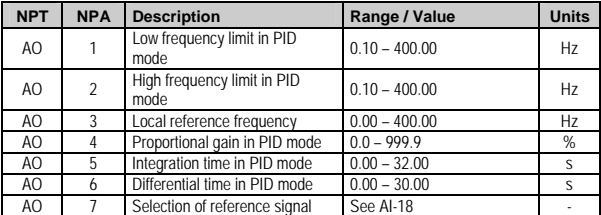

### **Digital Outputs (Binary Outputs)**

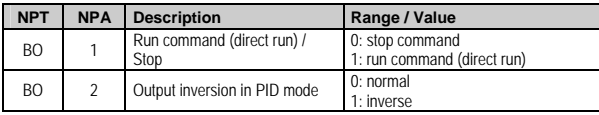

# **7.2.Point Map for SD450 Drive**

#### **Analogue Inputs**

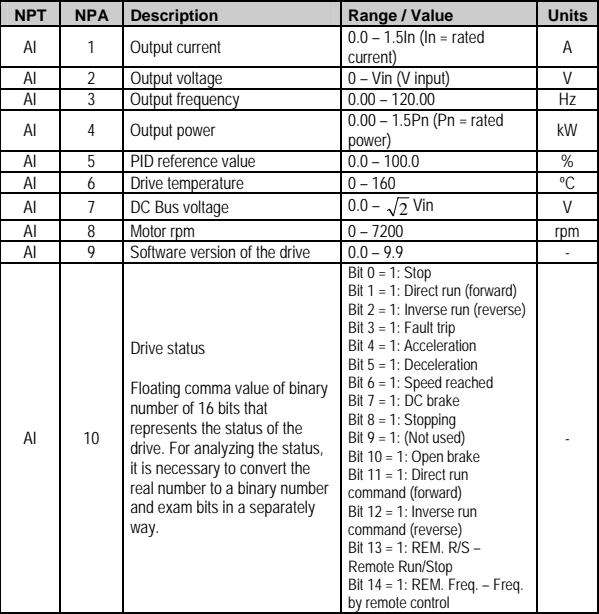

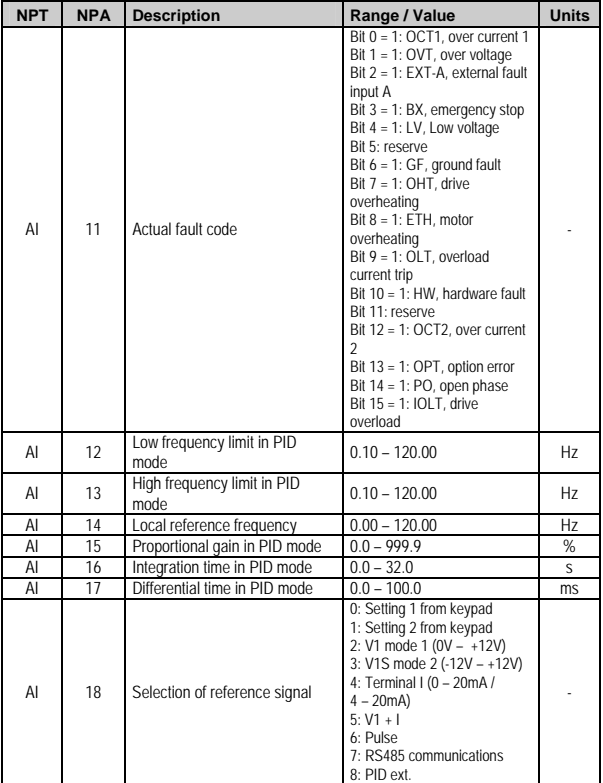

digital output through register I/O-76

0 – 1 Idem register I/O-80

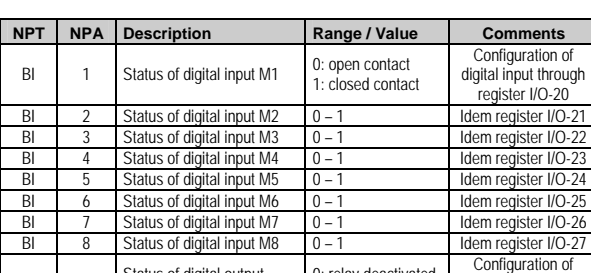

0: relay deactivated 1: relay activated

#### **Digital Inputs (Binary Inputs)**

#### **Analogue Outputs**

BI 9 Status of digital output AUX1

BI 10 Status of digital output

BI 11 Drive status 0: normal<br>normal/alarm 1: alarm normal/alarm

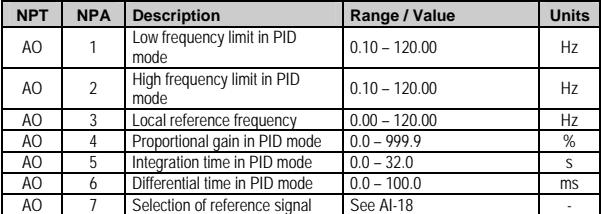

#### **Digital Outputs (Binary Outputs)**

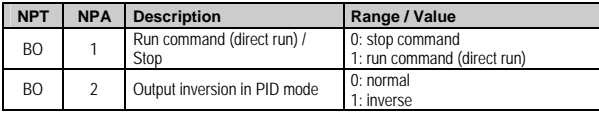

# **7.3.Point Map for SD700 Drive**

#### **Analogue Inputs**

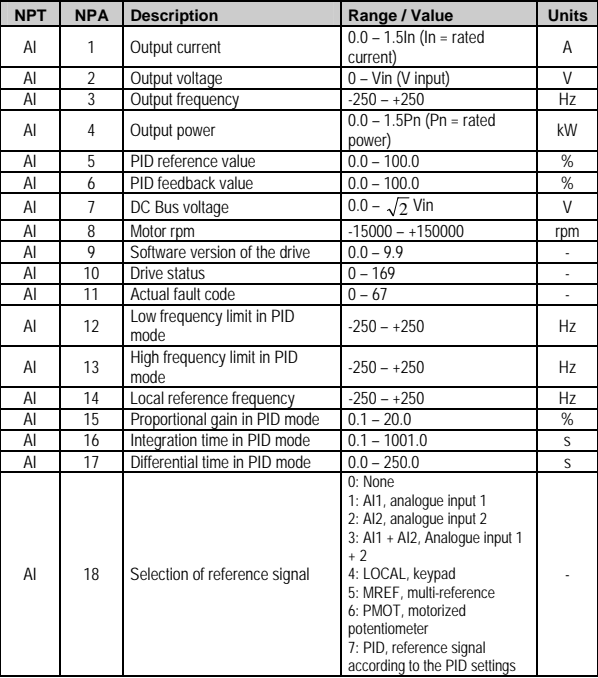

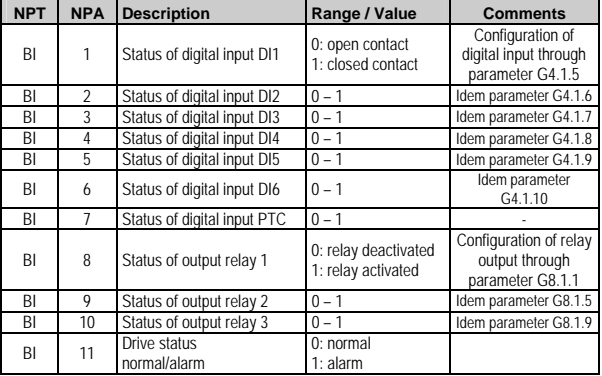

### **Digital Inputs (Binary Inputs)**

#### **Analogue Outputs**

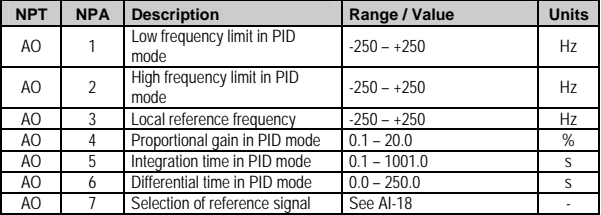

#### **Digital Outputs (Binary Outputs)**

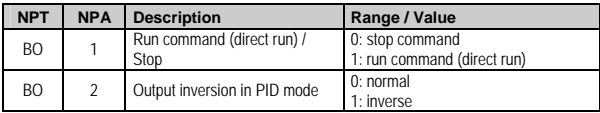

# **7.4.Point Map for V5 Softstarter**

#### **Analogue Inputs**

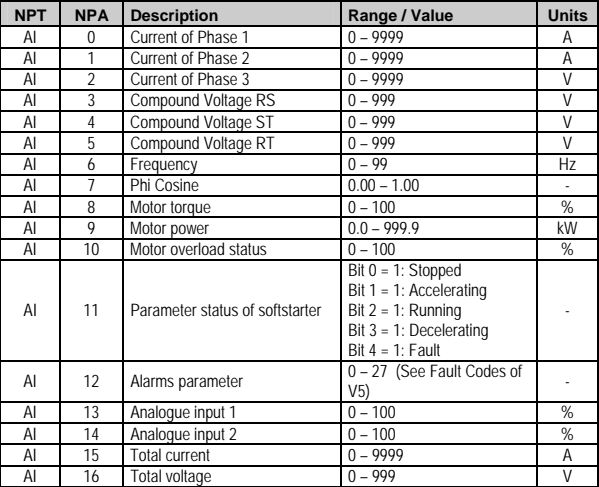

#### **Digital Inputs (Binary Inputs)**

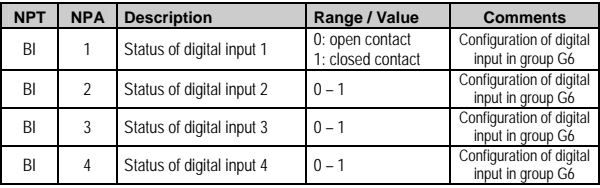

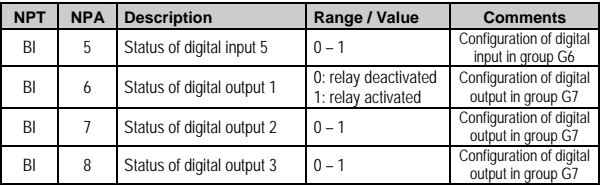

### **Digital Outputs (Binary Outputs)**

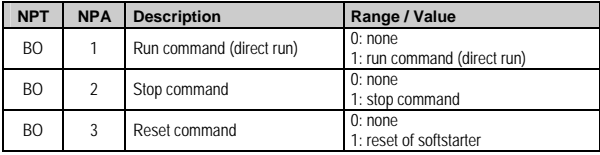

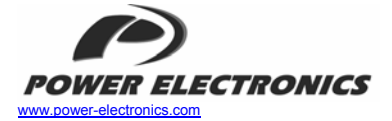

#### *24 Hours Technical Assistance 365 days a year 902 40 20 70*

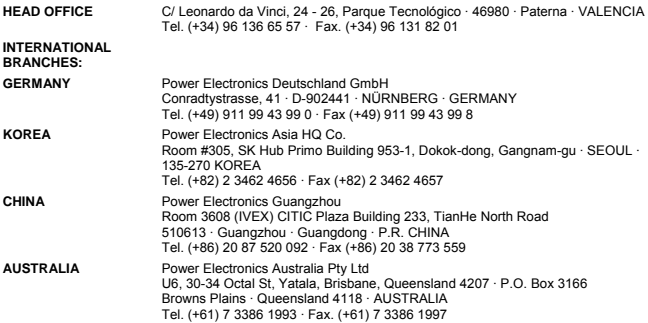

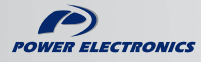

www.power-electronics.com